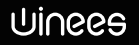

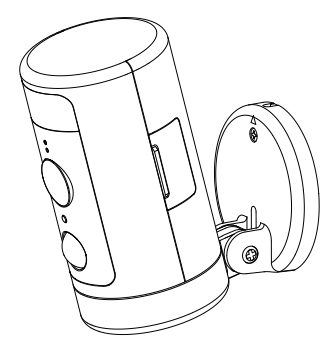

# **Winees Spotlight Cam Winees Scheinwerfer Kamera**

Model: (NA) WP280013267 (EU) WP280013261 (UK) WP280013263 (JP) WP280013265

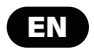

### **CAUTIONS**

To avoid personal injury and/or possible product damage, the following cautions must be followed:

1. Please use sorely the provided adapter instead of others in case of any damage to the product.

2. Keep out of reach of children. This product contains small magnets and other small parts, which can cause choking or injury if ingested.

3. To prevent early failure,the camera should only be installed in operating environments ranging between  $-20$ °C ~ 50°C (-4°F ~ 122°F).

4. Do not install

- close to heat source
- near the metal objects and mirrors that cause radio signal attenuation or shading.

5.Do not disassemble or reinstall the camera, otherwise it may cause security risks.

6. Unplug the power cord before cleaning. Do not clean the camera with any liquids, spray cleaner or wet cloth.

7. The slot and opening are used for ventilation, not allowed to be blocked or covered.

# **Introduction**

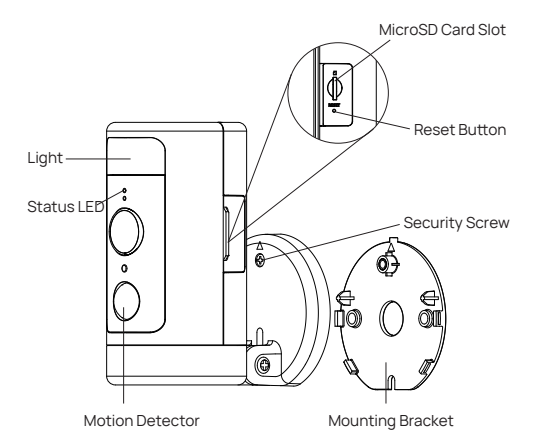

# **Package Contents**

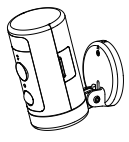

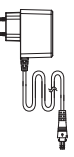

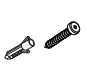

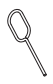

Winees spotlight cam \*1 AC adapter \*1 wall anchor \*2 Reset pin \*1

Screw\*2, wall anchor<sup>\*2</sup>

### **Status LED Description**

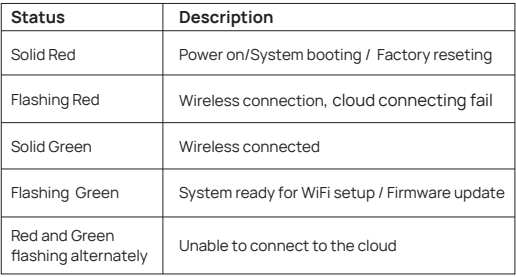

# **Set up Spotlight Cam in the AiDot App**

1. Scan the QR code below

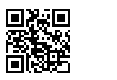

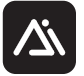

Or search for"AiDot" in App Store or Google Play

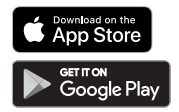

2. Power on the camera, you will hear "Waiting for Wi-Fi configuration" with the camera's indicator light flashing in green.

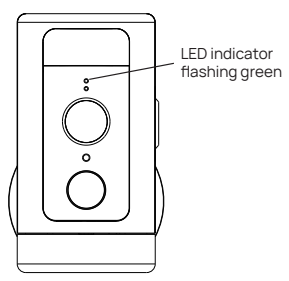

3. In the AiDot app, press '+' - "devices", select Winees Spotlight Cam, and follow the instructions on App.

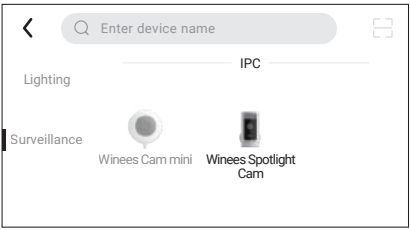

4. Place the spotlight cam in the area where you plan to install to test the video quality, ensure that the camera can work normally after the final installation.

### **Install Spotlight Cam on the wall or celling**

#### 1. Placement

The recommended installation height is 2.5~3 meters (8.2~9 feet) above the ground. Either too high or too low height may affect the operation of the motion detector.

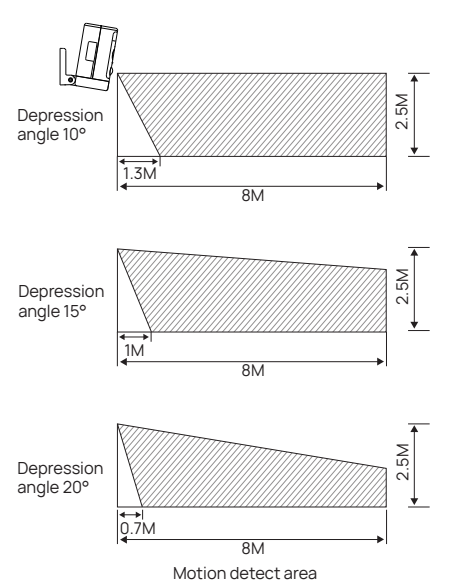

2. Install the bracket

When install the bracket on the wall/ceiling, please pay attention to the installation direction of the base.

If installing on a masonry surface, drill holes on the wall first, insert the anchor into the hole, and then install screw to fix the base.

If installing on a wooden surface, install screw to fix the base directly

Note: When install it upside down on the ceiling, you'll need to set the image angle to 180° in the camera settings after adding the camera on the app.

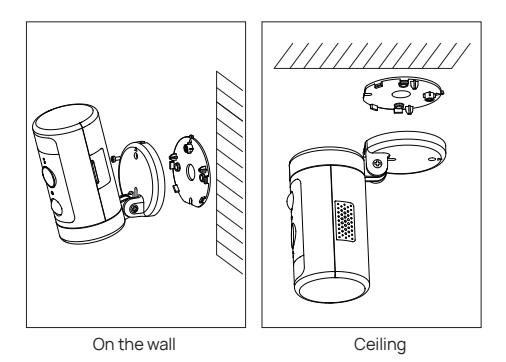

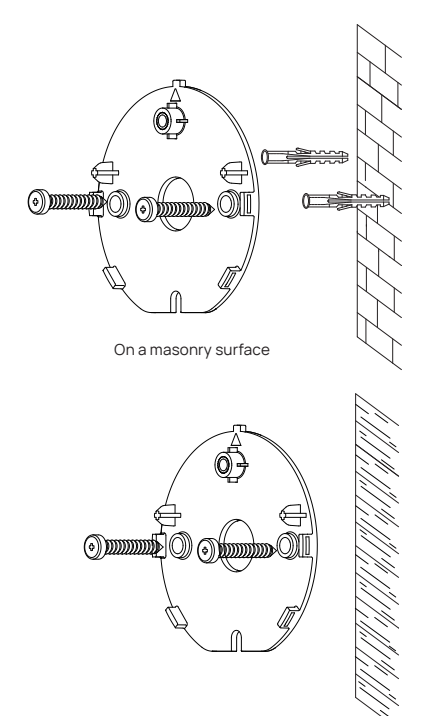

On a wooden surface

3. Tighten the camera.

Arrange the cables behind the camera. You can route the wire from the top or bottom. Align the arrow on the camera base with that on the mounting bracket, snap it into place with a clear "click" sound, and then tighten it with the Security Screw.

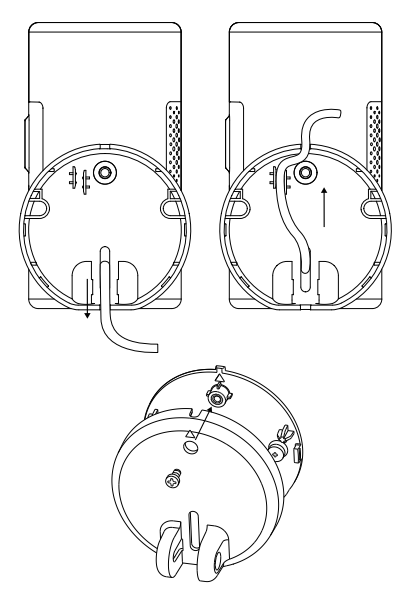

4. Adjust the camera angle

Manually adjust the up and down angle of the camera to obtain an accurate monitoring image and motion detect range. The tightness of the up and down rotation can be adjusted by the screw at the connection.

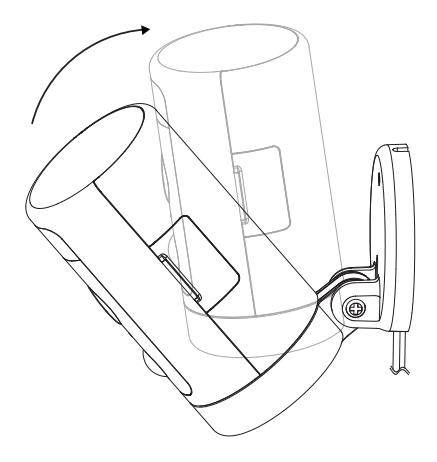

5. Power on the camera

Power on the camera and wait for the camera to work.

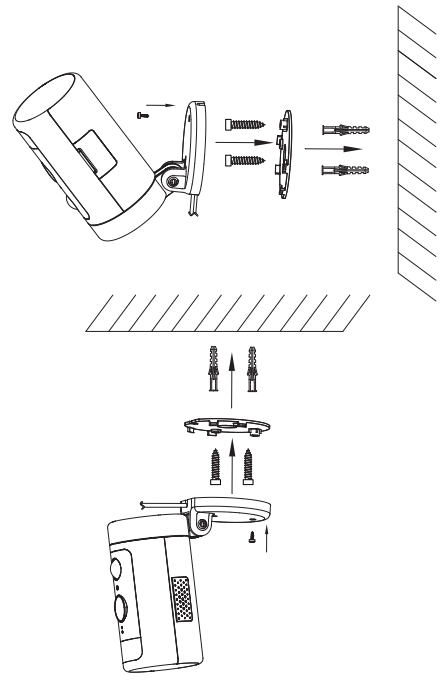

# **Requirements and Tech Specs**

- Wi-Fi Network Requirements
- Supports IEEE 802.11b/g/n
- Your Wi-Fi network broadcasts at 2.4GHz. 5GHz band is not

supported

- Your network upload speed is suggested to be greater than 1 Mbps to

have fluent video streaming.

Power (Only for CE)

- 100~ 240VAC 50/60Hz power supply for the AC adapter
- DC 12V/1A input for the camera
- Max. power consumption: 10W
- Frequency range : 2412-2472MHz
- Maximum RF transmit power: 802.11b 16±2dBm, 802.11g 54M

14±2dBm, 802.11n HT20 12±2dBm, 802.11n HT40 12±2dBm

-Maximum radio-frequency power: 20 dBm

#### **Camera**

- 2K QHD @25 frames per second
- Maximum resolution: 2560\*1440
- 1/3" Color CMOS sensor
- 135° (diagonal) wide angle lens
- Video compression: H.265/H.264
- Infra-red night vision: 10m(32.8ft)
- Motion detection: 7m Max.
- Rotation: 270° pan

#### **Audio**

- Built-in microphone and speaker
- Two-way talk

#### **Lighting**

- White light LED: 5000K, 400lm

#### **Siren**

- 100dB @10cm Max

#### **Storage**

- Micro SD card storage up to 128 GB (Micro SD card is not included)

#### **Operating Environment**

- Temperature: -20°C ~ 50°C(-4°F ~ 122°F)
- Humidity:≤95% non-condensing

### **Trouble Shooting**

If the default adding camera operation fails

- Make sure your wireless router has the Internet access, and the Wi-Fi signal at the location where you install the camera is good.
- Make sure the camera is plugged in and the status LED is on or flashing
- Reset the camera if the LED is NOT flashing green. Then follow the App to add it.
- Make sure the camera is not added to other user's account. If it is, the owner of the camera has to unbind it first.
- When this step is done, the camera should be added to your account.

If the Micro SD card is not detected by the camera

 - Make sure the card is good and format it again in the FAT-32 format. How to do the forced reset?

 - If you cannot reset the camera from the setting page, please hold the reset button in the pin hole with the reset pin for 3 seconds and release. The camera will play a voice prompt" Restoring factory settings".

The time of the camera video stamp is not right

- Please set the right time zone in the settings.

How long can a Micro SD card (not included) of different capacity record?

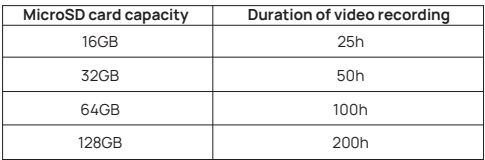

#### **ISED Statement**

This device contains licence-exempt transmitter(s)/receiver(s) that comply with Innovation, Science and Economic Development Canada's licence-exempt RSS(s). Operation is subject to the following two conditions:

1. This device may not cause interference.

2. This device must accept any interference, including interference that may cause undesired operation of the device.

L'émetteur/récepteur exempt de licence contenu dans le présent appareil est conforme aux CNR d'Innovation, Sciences et Développement économique Canada applicables aux appareils radio exempts de licence. L'exploitation est autorisée aux deux conditions suivantes :

1. L'appareil ne doit pas produire de brouillage;

2. L'appareil doit accepter tout brouillage radioélectrique subi, même si le brouillage est susceptible d'en compromettre le fonctionnement.

This equipment complies with ISED RSS-102 radiation exposure limits set forth for an uncontrolled environment. This equipment should be installed and operated with a minimum distance of 20cm between the radiator and any part of your body.

Pour se conformer aux exigences de conformité CNR 102 RF exposition, une distance de séparation d'au moins 20 cm doit être maintenue entre l'antenne de cet appareil ettoutes les personnes.

### **FCC Statement**

This device complies with Part 15 of the FCC Rules.

Operation is subject to the following two conditions:

(1) This device may not cause harmful interference.

(2) This device must accept any interference received,

including interference that may cause undesired operation.

Note: The grantee is not responsible for any changes or modifications not expressly approved by the party responsible for compliance. Such modifications could void the user's authority to operate the equipment. NOTE: This equipment has been tested and found to comply with the limits for a Class B digital device, pursuant to part 15 of the FCC Rules. These limits are designed to provide reasonable protection against harmful interference in a residential installation.

This equipment generates uses and can radiate radio frequency energy and, if not installed and used in accordance with the instructions, may cause harmful interference to radio communications. However, there is no guarantee that interference will not occur in a particular installation. If this equipment does cause harmful interference to radio or television reception, which can be determined by turning the equipment off and on, the user is encouraged to try to correct the interference by one or more of the following measures:

- Reorient or relocate the receiving antenna.

- Increase the separation between the equipment and receiver.

- Connect the equipment into an outlet on a circuit different from that to which the receiver is connected.

- Consult the dealer or an experienced radio/TV technician for help.

### **RF Exposure Statement**

This equipment complies with FCC radiation exposure limits set forth for an uncontrolled environment. This equipment should be installed and operated with minimum distance of 20 cm between the radiator and your body.

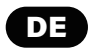

### **CAUTIONS**

Um Personenschäden und/oder mögliche Produktschäden zu vermeiden, beachten Sie bitte folgende Warnung: :

1. Bitte verwenden Sie nur den mitgelieferten Adapter anstelle andere, die das Produkt beschädigen werden.

2. Außerhalb der Reichweite von Kindern aufbewahren. Dieses Produkt enthält kleine Magnete und andere Kleinteile, die beim Verschlucken zu Ersticken oder Verletzungen führen können.

3. Um eine frühe Funktionsstörung zu vermeiden, sollte die Kamera nur installiert in Betriebsumgebungen zwischen -20 °C ~ 50 °C (-4 °F ~ 122 °F).

4. Nicht installieren

- in der Nähe der Wärmequelle

- in der Nähe von Metallgegenständen und Spiegeln, die Funksignale dämpfen oder -schattieren können.

5. Zerlegen oder installieren Sie die Kamera nicht, da sonst zu Sicherheitsrisiken führen kann.

6. Ziehen Sie vor der Reinigung den Netzstecker. Reinigen Sie die Kamera nicht mit Flüssigkeiten, Sprühreiniger oder feuchtem Tuch.

7. Der Schlitz und die Öffnung dienen der Belüftung und dürfen nicht blockiert oder abgedeckt werden.

# **Introduction**

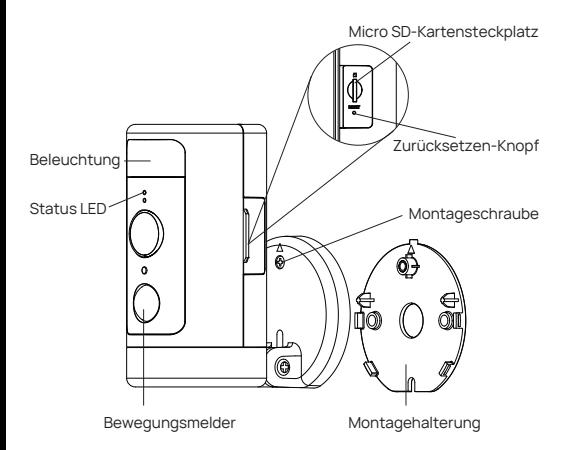

# **Packungsinhalt**

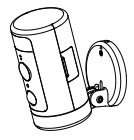

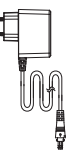

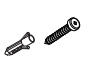

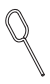

Winees Scheinwerfer Kamera \*1

AC adapter \*1

Schraube\*2 Wandanker\*2

Zurücksetzen-Nadel \*1

### **LED-Status Beschreibung**

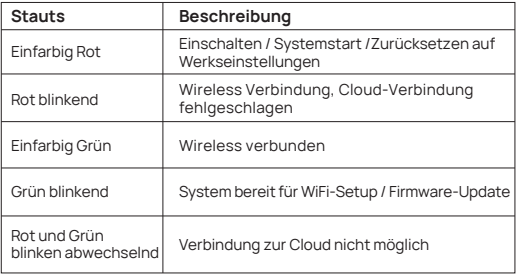

### **Wie einrichten Sie die Scheinwerfer Kamera in der AiDot App**

1. 1. Scannen Sie den unten stehenden QR-Code

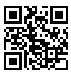

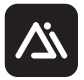

Oder suchen Sie nach "AiDot" im App Store oder bei Google Play

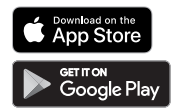

2. Schalten Sie die Kamera ein. Sie können "Warten auf Wi-Fi-Konfiguration" hören, und die Kontrollleuchte der Kamera grün blinkt.

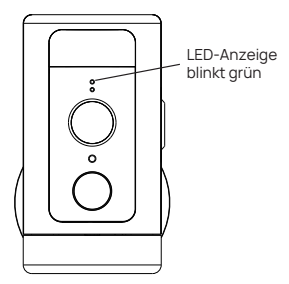

3. Drücken Sie in der AiDot-App .+" - "Geräte", wählen Sie Winees Scheinwerfer Kamera und befolgen Sie die Anweisungen in der App

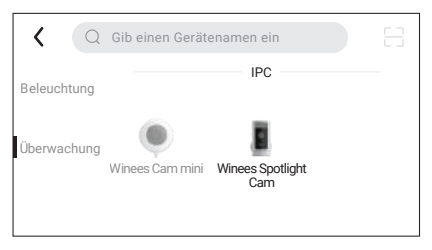

4. Platzieren Sie die Scheinwerfer Kamera in dem Bereich, in dem Sie sie installieren möchten, um die Videoqualität zu testen. Stellen Sie sicher, dass die Kamera nach der endgültigen Installation normal funktioniert.

### **Installieren Sie die Scheinwerfer Kamera an der Wand oder Decke**

1. Platzierung

Die empfohlene Installationshöhe beträgt 2.5~3 Meter (8.2~9 Fuß) über dem Boden. Entweder eine zu hohe oder eine zu niedrige Höhe kann die Funktion des Bewegungsmelders beeinträchtigen.

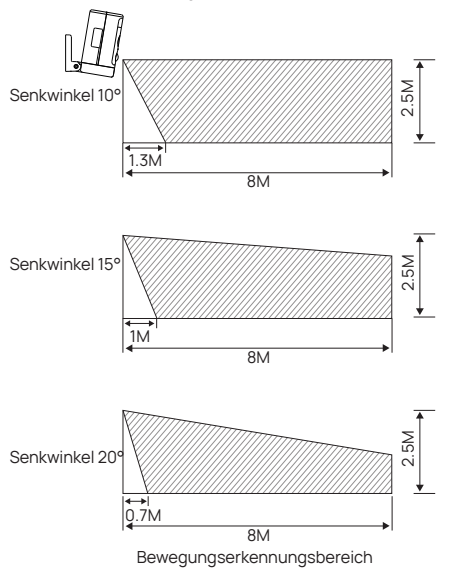

2. Installieren Sie die Halterung

Wenn Sie die Halterung an der Wand oder Decke montieren. achten Sie bitte auf die Montagerichtung des Sockels. Wenn es auf einer Mauerwerksoberfläche installiert wird, bohren Sie zuerst ein Loch in die Wand, führen Sie den Anker in das Loch ein und installieren Sie dann die Schraube, um die Basis zu befestigen.

Wenn es auf einer Holzoberfläche installiert wird, installieren Sie bitte Schrauben, um die Basis direkt zu befestigen.

Hinweis: Wenn Sie es kopfüber an der Decke installieren, müssen Sie den Bildwinkel in den Kameraeinstellungen auf 180° einstellen, nachdem Sie die Kamera in der App hinzugefügt haben.

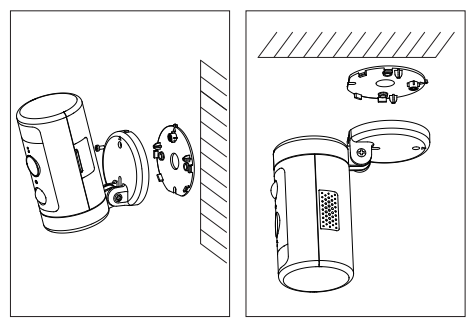

An der Wand Decke

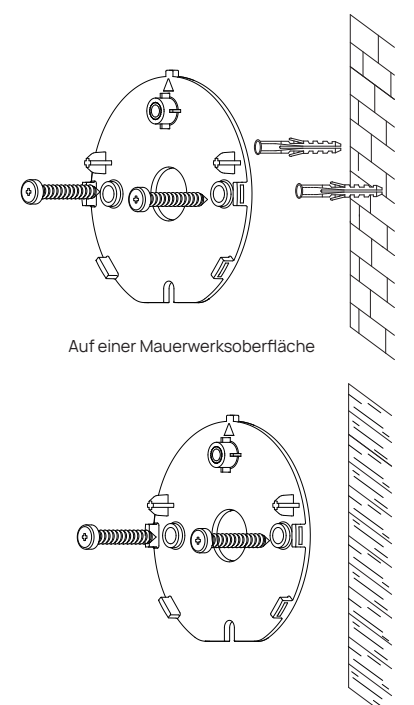

On a wooden surface

3. Ziehen Sie die Kamera fest.

Ordnen Sie die Kabel hinter der Kamera an. Sie können den Draht von oben oder unten verlegen. Richten Sie den Pfeil an der Kamerabasis mit dem an der Halterung aus, lassen Sie ihn mit einem deutlichen "Klick" einrasten und ziehen Sie ihn dann mit der Sicherheitsschraube fest.

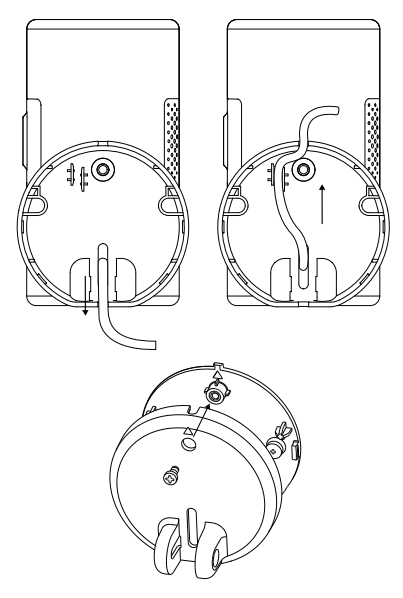

4. Passen Sie den Kamerawinkel an

Passen Sie den Auf- und Ab-Winkel der Kamera manuell an, um ein genaues Überwachungsbild und einen Bewegungserken-nungsbereich zu erhalten. Die Dichtheit der Auf- und Abwärtsdrehung kann durch die Schraube am Anschluss eingestellt werden<sup>®</sup>

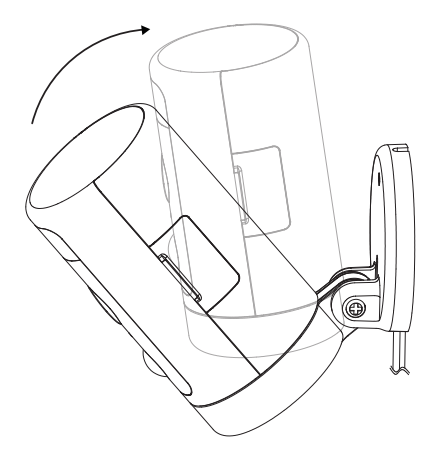

5. Schalten Sie die Kamera ein

Schalten Sie die Kamera ein und warten Sie, bis die Kamera funktioniert.

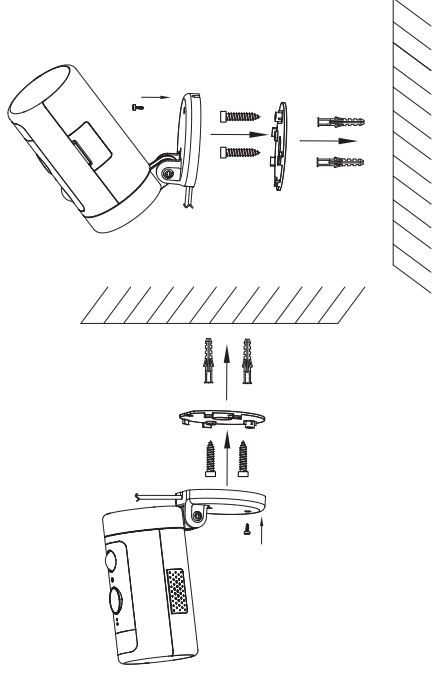

# **Anforderungen und technische Daten**

Wi-Fi-Netzwerk Anforderungen

- Unterstützt IEEE 802.11b/g/n

- Ihr Wi-Fi-Netzwerk sendet mit 2,4 GHz. 5-GHz-Band wird nicht unterstützt

-Es wird empfohlen, dass Ihre Netzwerk-Upload-Geschwindigkeit mehr als 1 Mbit/s beträgt, um einen reibungslosen Videostream zu erhalten.

Leistung (nur für CE)

- 100~ 240VAC 50/60Hz Netzteil für das AC adapter
- DC 12V/1A Eingang für die Kamera
- max. Leistungsaufnahme: 10W
- Frequenzbereich: 2412-2472 MHz
- Maximale Radiofrequenz Sendeleistung: 802.11b 16±2dBm,

802.11g 54M 14±2dBm, 802.11n HT20 12±2dBm, 802.11n HT40

12±2dBm

-Maximale Radiofrequenz Leistung: 20 dBm

#### **Kamera**

- 2K QHD @25 Bilder pro Sekunde
- Maximale Auflösung: 2560 \* 1440
- 1/3" Farb-CMOS-Sensor
- 135° (diagonal) Weitwinkelobjektiv
- Videokomprimierung: H.265/H.264
- Infrarot-Nachtsicht: 10 m (32,8 ft)
- Bewegungserkennung: 7m max.
- Drehung: 270° Schwenk

#### **Audio**

- Eingebautes Mikrofon und Lautsprecher
- Zwei-Wege-Gespräch

#### **Beleuchtung**

 $-$  Weißlicht-LED: 5000K, 400lm

#### **Sirene**

- 100dB @10cm Max

#### **Lagerung**

- Micro-SD-Kartenspeicher bis 128 GB (Micro-SD-Karte ist nicht im Lieferumfang enthalten)

#### **Betriebsumgebung**

- Temperatur: -20 ° C ~ 50 ° C (-4 ° F ~ 122 ° F)
- Luftfeuchtigkeit:≤95% nicht kondensierend

### **Fehlerbehebung**

Wenn das standardmäßige Hinzufügen einer Kamera fehlschlägt

- Stellen Sie sicher, dass Ihr WLAN-Router über einen Internetzugang verfügt und das Wi-Fi-Signal am Installationsort der Kamera gut ist.

 - Stellen Sie sicher, dass die Kamera eingesteckt ist und die Status-LED leuchtet oder blinkt

 - Setzen Sie die Kamera zurück, wenn die LED NICHT grün blinkt. Folgen Sie dann der App, um sie hinzuzufügen.

 - Stellen Sie sicher, dass die Kamera nicht dem Konto eines anderen Benutzers hinzugefügt wurde. Ist dies der Fall, muss der Besitzer der Kamera diese zuerst entbinden.

 - Wenn dieser Schritt abgeschlossen ist, sollte die Kamera Ihrem Konto hinzugefügt werden.

Wenn die Micro-SD-Karte von der Kamera nicht erkannt wird

 - Stellen Sie sicher, dass die Karte in Ordnung ist und formatieren Sie sie erneut im FAT-32-Format.

Wie kann man den erzwungenen Zurücksetzen machen?

- Wenn Sie die Kamera nicht von der Einstellungsseite zurücksetzen können, halten Sie bitte die Reset-Taste 3 Sekunden lang im Stiftloch mit dem Zurücksetzen-Stift und lassen Sie sie los. Die Kamera spielt die Sprachansage "Werkseinstellungen wiederherstellen" ab.

Die Uhrzeit des Kamera-Video Stempels stimmt nicht

-Bitte stellen Sie in den Einstellungen die richtige Zeitzone ein.

Wie lange kann eine Micro-SD-Karte (nicht im Lieferumfang enthalten) unterschiedlicher Kapazität aufzeichnen?

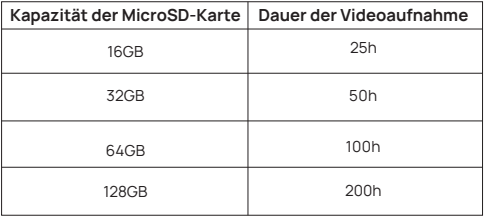

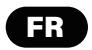

### **AVERTISSEMENT**

Pour éviter des blessures corporelles et/ou des dommages au produit, les précautions suivantes doivent être respectées:

1. Veuillez utiliser l'adaptateur fourni au lieu d'autres afin de ne pas endommager le produit.

2. Veuillez garder ce produit hors de portée des enfants. Ce produit contient de petits aimants et d'autres petites pièces qui peuvent provoquer une suffocation ou des blessures en cas d'ingestion.

3. Pour éviter une défaillance prématurée, la caméra ne doit installé entre les environnements d'exploitation -20°C ~ 50°C (-4°F ~ 122°F).

4. Ne pas installer

- près d'une source de chaleur

- près des objets métalliques et des miroirs qui provoquent la radio atténuation ou ombrage du signal.

5.Ne démontez pas ou ne réinstallez pas la caméra, sinon cela peut entraîner des risques pour la sécurité.

6.Débranchez le cordon d'alimentation avant de nettoyer. Ne nettoyez pas l'appareil photo avec des liquides, un nettoyant en aérosol ou un chiffon humide.

7.Les fentes et les ouvertures sur la caméra sont prévues pour la ventilation, ne doivent pas être obturées ni couvertes.

# **Introduction**

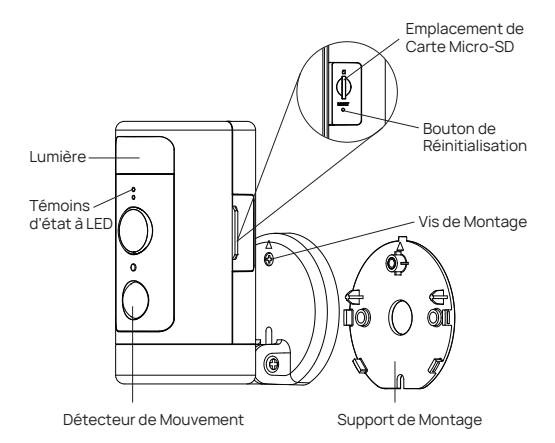

# **Contenu du Colis**

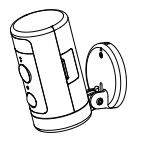

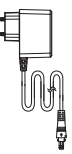

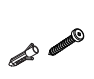

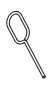

Vis\*2 camera \*1 Adaptateur AC \*1 ancrage mural\*2 réinitialisation \*1 Winees spotlight<br>camera\*1 Broche de

# **Description de la Témoins LED d'état**

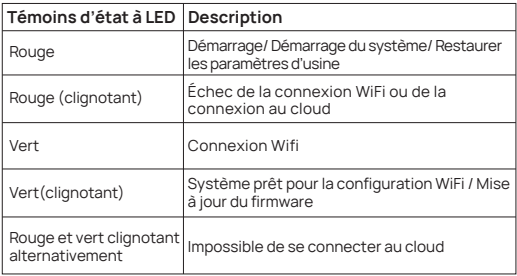

### **Configurer Spotlight Cam dans l'application AiDot**

1. Scannez le code QR ci-dessous

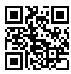

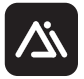

Ou recherchez « AiDot » dans l'App Store ou Google Play

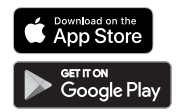

2. Allumez la caméra, vous entendrez «Waiting for Wi-Fi configuration» avec le voyant de la caméra clignotant vert

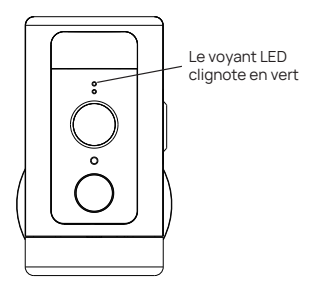

3. Dans l'application AiDot, appuyez sur « + » - « devices », sélectionnez Winees Spotlight Cam et suivez les instructions sur App.

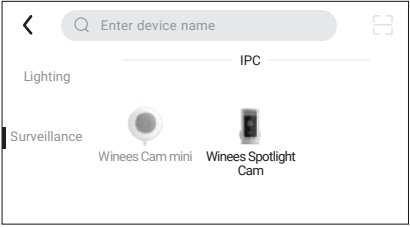

4. Placez la spotlight cam dans la zone où vous prévoyez de installer pour tester la qualité vidéo, assurez-vous que la camera peut fonctionner normalement après l'installation finale.

# **Installer Spotlight Cam sur le mur ou le plafond.**

1. Placement

La hauteur d'installation recommandée est de 2.5~3 mètres (8.2~9 pieds) au-dessus du sol. Une hauteur trop élevée ou trop basse peut affecter le fonctionnement du détecteur de mouvement.

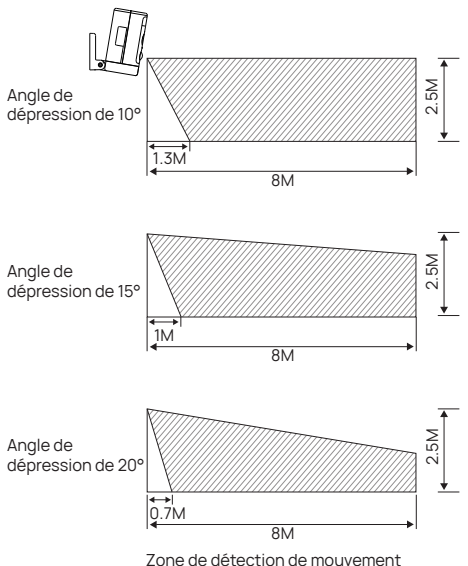

#### 2. Installez le support

Lors de l'installation du support sur le mur/plafond, veuillez faire attention à la direction d'installation de la base. En cas d'installation sur une surface en maçonnerie, percez d'abord des trous sur le mur, insérez l'ancrage dans le trou, puis installez la base pour fixer la base.

Si vous installez sur une surface en bois, installez une vis pour fixer directement la base.

Remarque : Lorsque vous l'installez à l'envers au plafond, vous devrez régler l'angle d'image sur 180° dans les paramètres de la caméra après avoir ajouté la caméra sur l'APP.

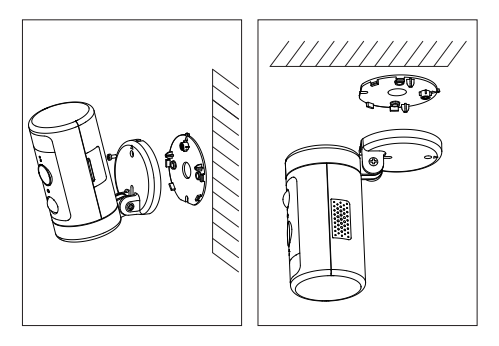

Sur le mur Plafond

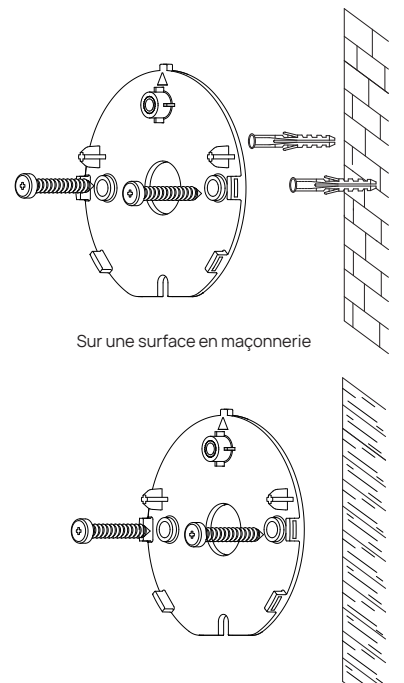

Sur une surface en bois

3. Serrez la caméra.

Disposez les câbles derrière la caméra. Vous pouvez faire passer les câbles par le haut ou par le bas. Alignez la flèche sur la base de la caméra avec celle du support de montage, enclenchez-la en place avec un " clic " clair, puis serrez-la avec la vis de sécurité.

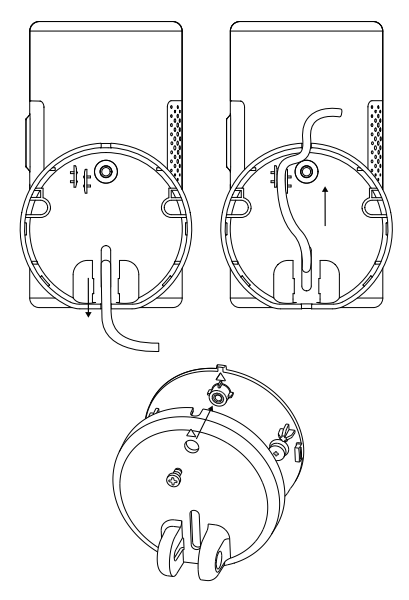

#### 4. Ajustez l'angle de la caméra

Réglez manuellement l'angle de montée et de descente de la caméra pour obtenir une image de surveillance précise et une plage de détection des mouvements. L'étanchéité de la rotation vers le haut et vers le bas peut être ajustée par la vis de la connexion.

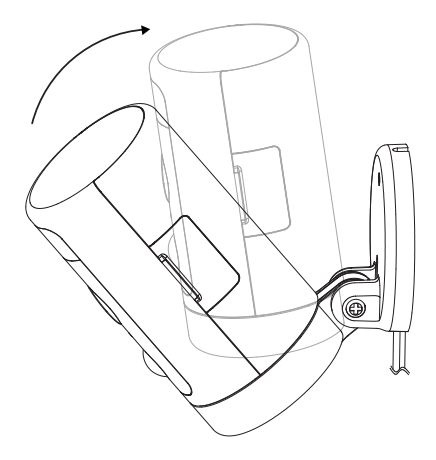

5. Allumez la caméra

Allumez la caméra et attendez qu'elle fonctionne.

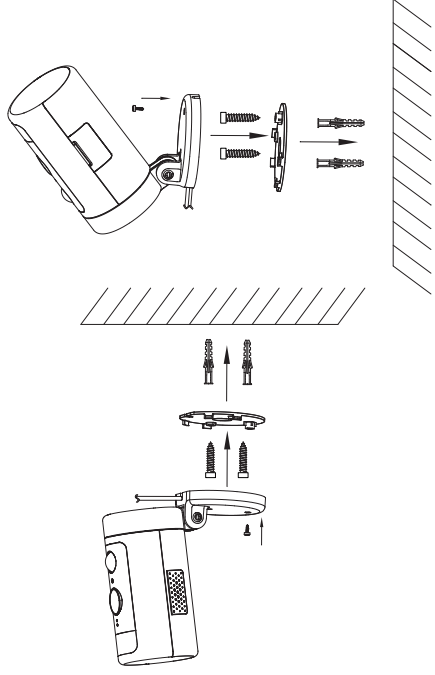

# **Spécification des exigences techniques**

Exigences du réseau Wi-Fi

- Supporte IEEE 802.11b/g/n

- Votre réseau Wi-Fi émet à 2,4 GHz. La bande 5GHz n'est pas supporte.

- Il est suggéré que la vitesse de téléchargement de votre réseau soit supérieure à 1 Mbps pour que le streaming vidéo soit fluide.

Puissance (uniquement pour CE)

- Alimentation 100~ 240VAC 50/60Hz pour l'adaptateur secteur AC
- Entrée DC 12V/1A pour la camera
- Puissance électrique maximale : 10W
- Bande de fréquences : 2412-2472MHz
- Puissance de transmission RF maximale : 802.11b 16±2dBm,

802.11g 54M 14±2dBm, 802.11n HT20 12±2dBm, 802.11n HT40

12±2dBm

-Puissance radio-fréquence maximale : 20 dBm

#### **Caméra**

- 2K QHD @25 images par seconde
- Résolution maximale : 2560\*1440
- Capteur CMOS couleur 1/3"
- Objectif grand angle 135° (diagonale)
- Compression vidéo : H.265/H.264
- Vision nocturne infrarouge : 10 m (32,8 ft)
- Détection de mouvement : 7m Max.
- Rotation : 270° pan

#### **Audio**

- Microphone et haut-parleur intégrés
- Conversation bidirectionnelle

#### **Lumière**

- LED lumière blanche : 5000K, 400lm

#### **Sirène**

- 100dB @10cm maximum

#### **Stockage**

- Stockage sur carte Micro SD jusqu'à 128 GB (la carte Micro SD n'est pas incluse)

#### **Environnement d'exploitation**

- Température : -20°C ~ 50°C (-4°F ~ 122°F)
- Humidité :≤95% sans condensation

### **Trouver & Régler le problème**

Si l'opération d'ajout de caméra par échoue

- Assurez-vous que votre routeur wifi a accès à Internet et que le le signal Wi-Fi à l'endroit où vous installez la caméra est bon.

- Assurez-vous que la caméra est branchée et que le voyant d'état est allumé ou clignote.

- Réinitialisez la caméra si la LED ne clignote pas en vert. Puis suivez l'application pour l'ajouter.

- Vérifiez que la caméra n'est pas ajoutée au compte d'un autre utilisateur. Si c'est le cas,le propriétaire de la caméra doit d'abord la délier.

- Une fois cette étape terminée, la caméra devrait être ajoutée à votre compte.

Si la carte Micro SD n'est pas détectée par la camera

- Assurez-vous que la carte est bonne et formatez-la à nouveau au format FAT-32.

Comment faire la réinitialisation forcée ?

- Si vous ne pouvez pas réinitialiser la caméra à partir de la page de configuration, veuillez maintenir le bouton de réinitialisation dans le trou de la broche avec la broche de réinitialisation pendant 3 secondes , puis libéré. La caméra émettra une invite vocale « Restoring factory settings».

L'heure du vidéo de la caméra n'est pas correcte

- Veuillez régler le bon fuseau horaire dans les paramètres.

Combien de temps une carte Micro SD (non incluse) de capacité différente peut-elle enregistrer ?

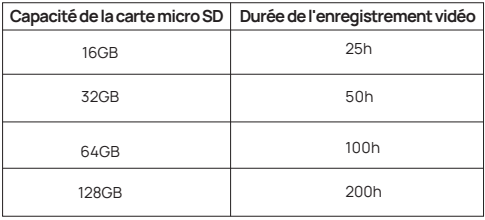